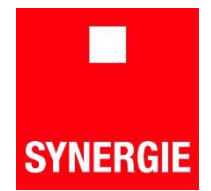

## **Nutzung des WebCenters**

Im "WebCenter" von SYNERGIE stehen Ihre Lohnabrechnungen sowie weitere abrechnungsrelevante Unterlagen, wie z.B. Bescheinigungen für das Finanzamt, online für Sie bereit. Sie können Ihre Unterlagen jederzeit und überall abrufen. Ihre Lohnabrechnung wird immer bis zum 15. des Folgemonats erstellt und ist dann sofort zeitnah verfügbar. Sie benötigen dafür lediglich einen Internetzugang; eine eigene E-Mail-Adresse ist nicht nötig.

## **Die Zugangsdaten für das WebCenter erhalten Sie zum 15. des Folgemonats, in dem Sie bei SYNERGIE eingetreten sind. z.B. Eintritt: 06.10.2014 -> Erhalt Zugangsdaten: 15.11.2014**

Sie erreichen das WebCenter über die SYNERGIE-Website unter **www.synergie.de/mitarbeiter/lohn**

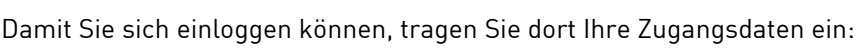

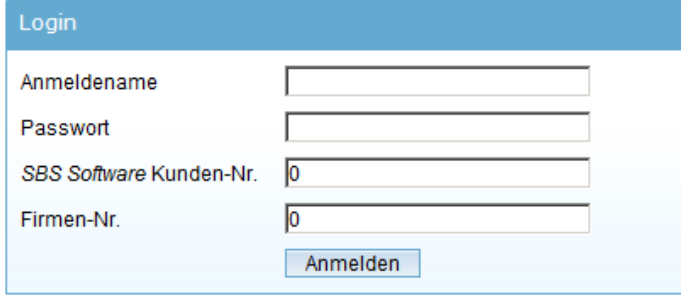

Hier können Sie nun die gewünschten Formulare auswählen:

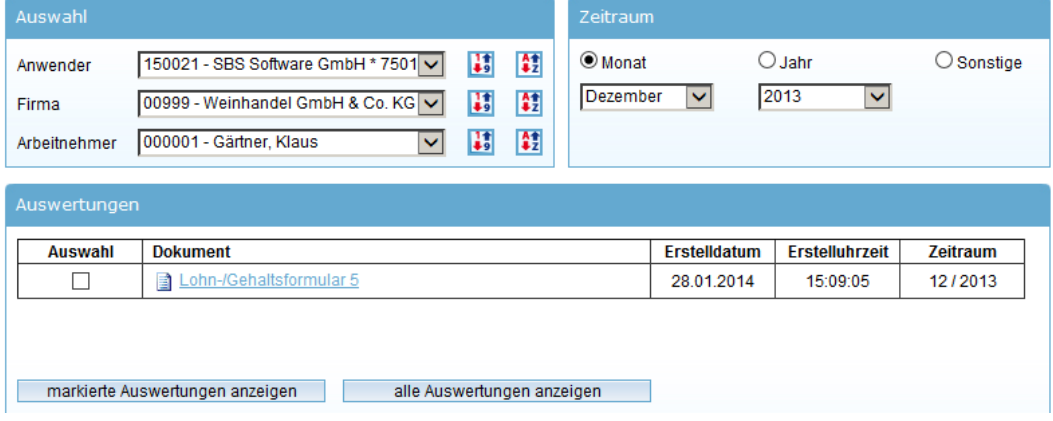

und sich diese unter Eingabe eines erneuten Passworts (iKey) anzeigen lassen.

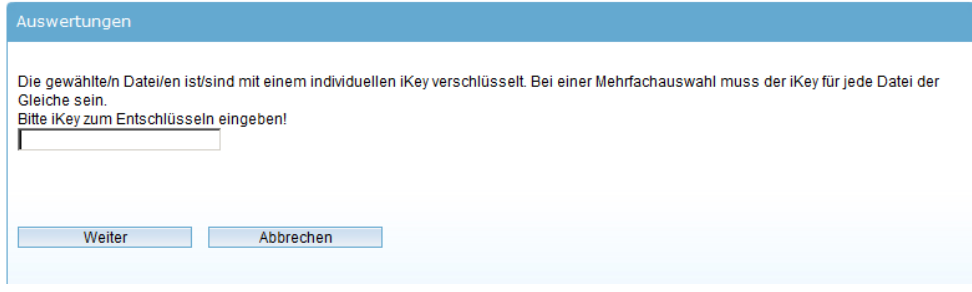

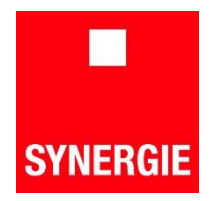

Hier lassen sich auch Ihre persönlichen Einstellungen, wie z.B. Ihr Passwort, ändern:

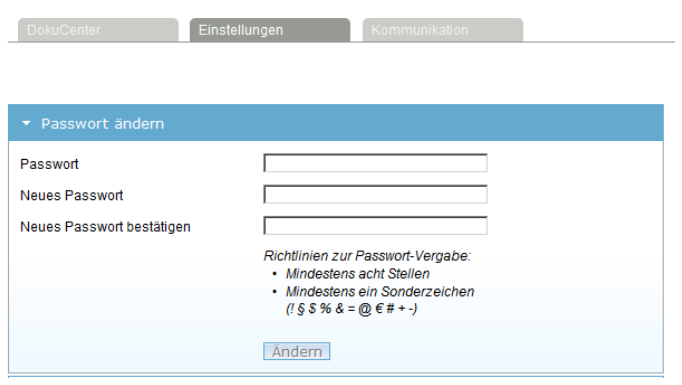

Über die E-Mail-Einstellungen an dieser Stelle können Sie auch, wenn vorhanden, Ihre E-Mail-Adresse hinterlegen, damit Sie eine automatische Benachrichtigung erhalten, wenn wir ein neues Dokument für Sie hinterlegen.

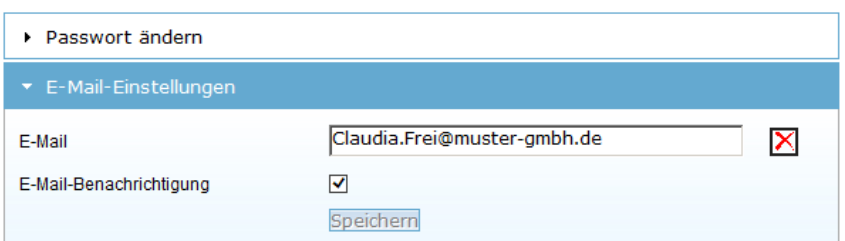

Hinterlegen Sie am besten auch eine Sicherheitsfrage, für den Fall, dass Sie Ihr Passwort vergessen.

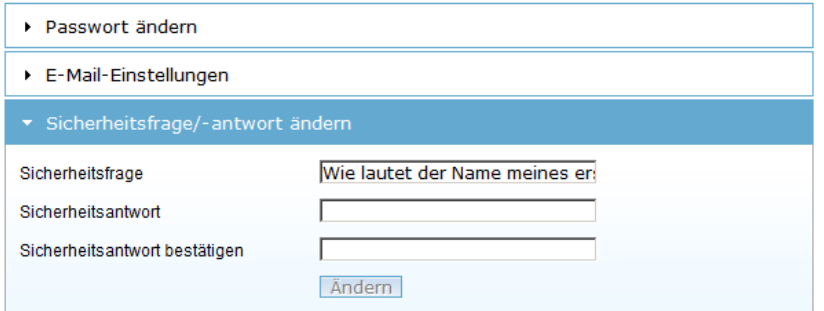

In der DokuBörse werden wichtige Informationen für Sie hinterlegt. Sie können die entsprechenden Schreiben unter "Kommunikation" -> "DokuBörse" aufrufen.

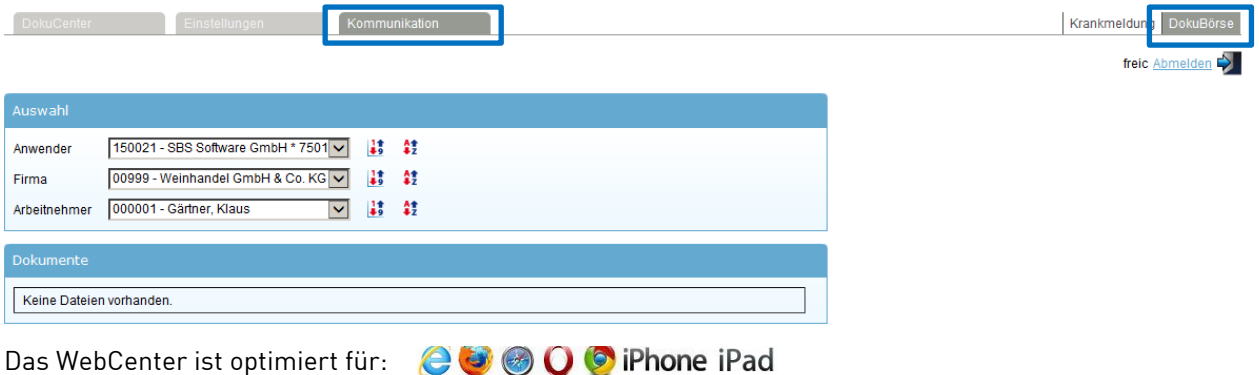